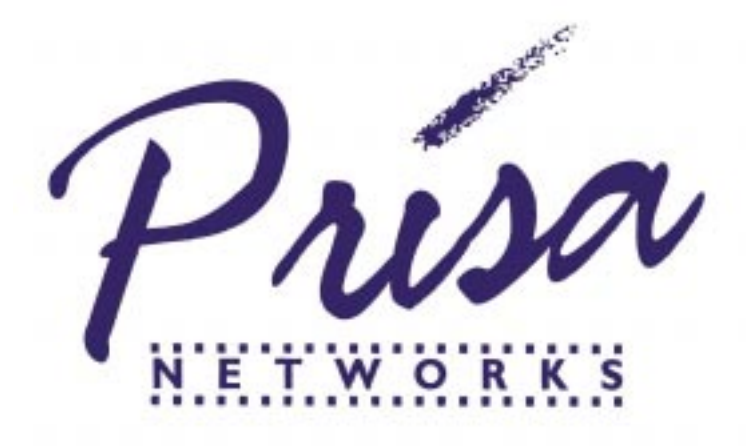

# **Release Notes**

### **The following is important update about NetFX Software Release 1.3.1**

# **I. Introduction**

These release notes describe Release 1.3.1 of the NetFX base software. The NetFX base software provides essential management services that are used by other NetFX software products.

The NetFX product family provides connectivity to Fibre Channel networks. The product family includes the NetFX-GIO64 adapter for Silicon Graphics Indigo2 systems, the NetFX-HIO64 adapter for SGI Challenge and Onyx systems, and the NetFX-PCI32 adapter for SGI O2, Octane, Origin 200, Origin 2000, and Onyx2 systems.

In addition to this Introduction, this document contains the following chapters:

- System Requirements
- Online Release Notes
- NetFX Diagnostics
- Problem Fixes and Improvements
- Known Problems and Workarounds

# **2.1 System Requirements**

Versions of the NetFX software Release 1.3.1 are available for use with release 6.5 only of the IRIX operating system.

The NetFX software can be used with any of the following systems:

- Indigo2 systems with R4000-series CPUs (IP22 CPU board) and Extreme, XL, or Impact graphics, or without graphics (Challenge M), with IRIX release 6.5.
- Indigo2 systems with R10000 CPU (IP28 CPU board) with IRIX 6.5 only.
- Challenge DM, L, and XL, and Onyx L and XL systems with R4400 CPUs (IP19 CPU board) using IRIX release 6.5.
- Challenge DM, L, and XL, and Onyx L and XL systems with R8000 CPUs (IP21 CPU boards) or R10000 CPUs (IP25 CPU boards) running IRIX 6.5 only.
- O2 systems with R5000 and R10000 CPUs (IP32 CPU boards) running IRIX 6.5 only.
- Octane systems (IP30 CPU boards) and Origin 200, Origin 2000, and Onyx2 systems (IP27 CPU boards) running IRIX 6.5 only

## **2.1.1 Software Prerequisites**

#### **2.1.1.1 IRIX 6.5 Prerequisites**

When installing the NetFX software on a system running IRIX 6.5, the following must also be installed:

 **Name Title** 

c++\_eoe.sw.lib Standard Execution Libraries

## **3.1 Online Release Notes**

After you install the online documentation for a product (the relnotes subsystem), you can view the release notes on your screen.

If you have a graphics system, select Release Notes from the Tools submenu of the ToolChest. This displays the grelnotes(1) graphical browser for the online release notes. Refer to the grelnotes(1) man page for information on options to this command.

If you have a nongraphics system, you can use the relnotes command. Refer to the relnotes(1) man page for accessing the online release notes.

# **4.0 Installation Information**

#### **4.1 Subsystems**

The NetFX base software contains the following subsystems:

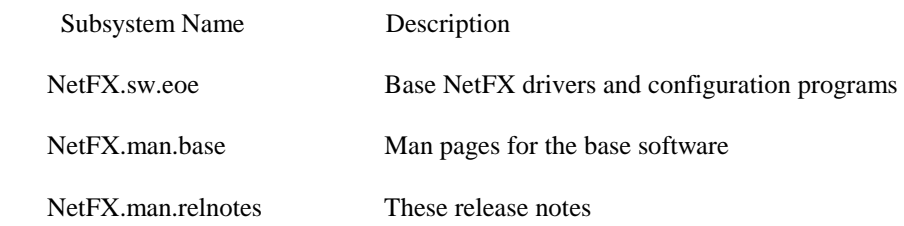

#### **4.2 Space Requirements**

The approximate amount of disk space consumed by each subsystem is as follows.

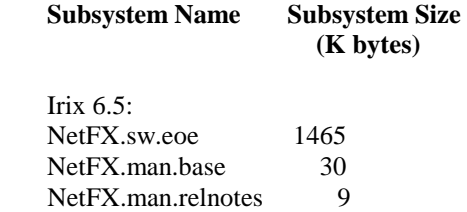

#### **4.3 Configuration Files**

The NetFX software uses several files to maintain configuration information about a system's Fibre Channel environment.

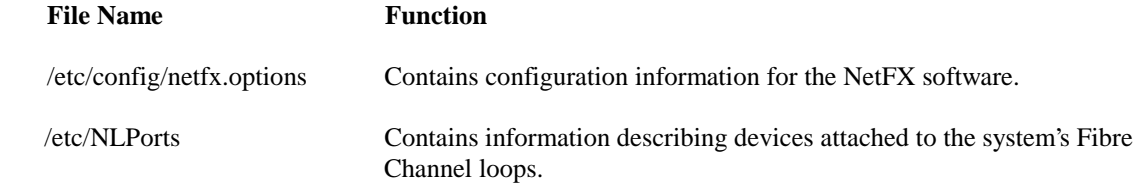

The NetFX software requires configuration before it can be used. See the NetFX Fibre Channel Adapters, User's Guide and Programmer's Reference for details on how to configure the NetFX software.

# **5.1 NetFX Diagnostics**

#### **5.1.1 Diagnostics Operation**

After you install a NetFX-HIO64, or NetFX-PCI32 adapter and the NetFX software, you can use the NetFX diagnostic utility /usr/NetFX/bin/netfxdiag to verify the correct operation of the adapter. Versions of the netfxdiag program are available on all system types and operating system levels. Diagnostics for the NetFX-GIO64 adapter are not currently available. the program  $\text{netf}xdiaq$  does appear on the disk but will cause a system crash if used.

To run the diagnostics, it is necessary for the NetFX drivers to be NOT enabled. You can achieve this using the following steps:

- 1. Disable the NetFX drivers by using chkconfig netfx off, then reboot your system normally. --- OR ---- Reboot your system to single user mode.
- 2. Run /usr/NetFX/bin/netfxdiag.
- 3. If you disabled the NetFX drivers in the first step, re-enable them by running chkconfig netfx on. --- OR ----

 If you booted to single-user mode, simply terminate the single-user session to continue with a normal boot sequence.

For more information about the diagnostics, see the NetFX Fibre Channel Adapters, User's Guide and Programmer's Reference.

## **6.1 Problem Fixes and Improvements**

The following problem fixes and improvements are incorporated in Release 1.3.1 of the NetFX software:

• This release of the NetFX software supports IRIX 6.5

## **7.1 Known Problems and Workarounds**

#### **7.1.1 netfxdiag Does Not Work with NetFX-GIO64 Adapters**

The netfxdiag program does not work with the NetFX-GIO64 adapter. The program causes a system crash or bus error. Do not use the netfxdiag program with the NetFX-GIO64 adapter installed.